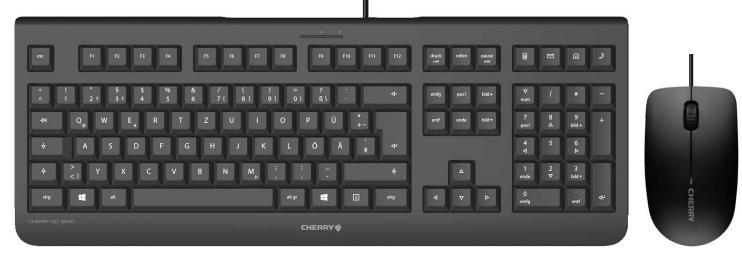

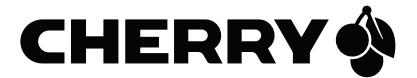

# CHERRY DC 2000

# Corded Business Desktop

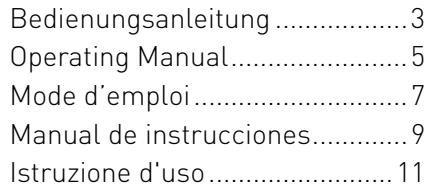

# Tastenbelegung / Button function / Programmation des touches / Asignación de teclas / Assegnazione dei tasti

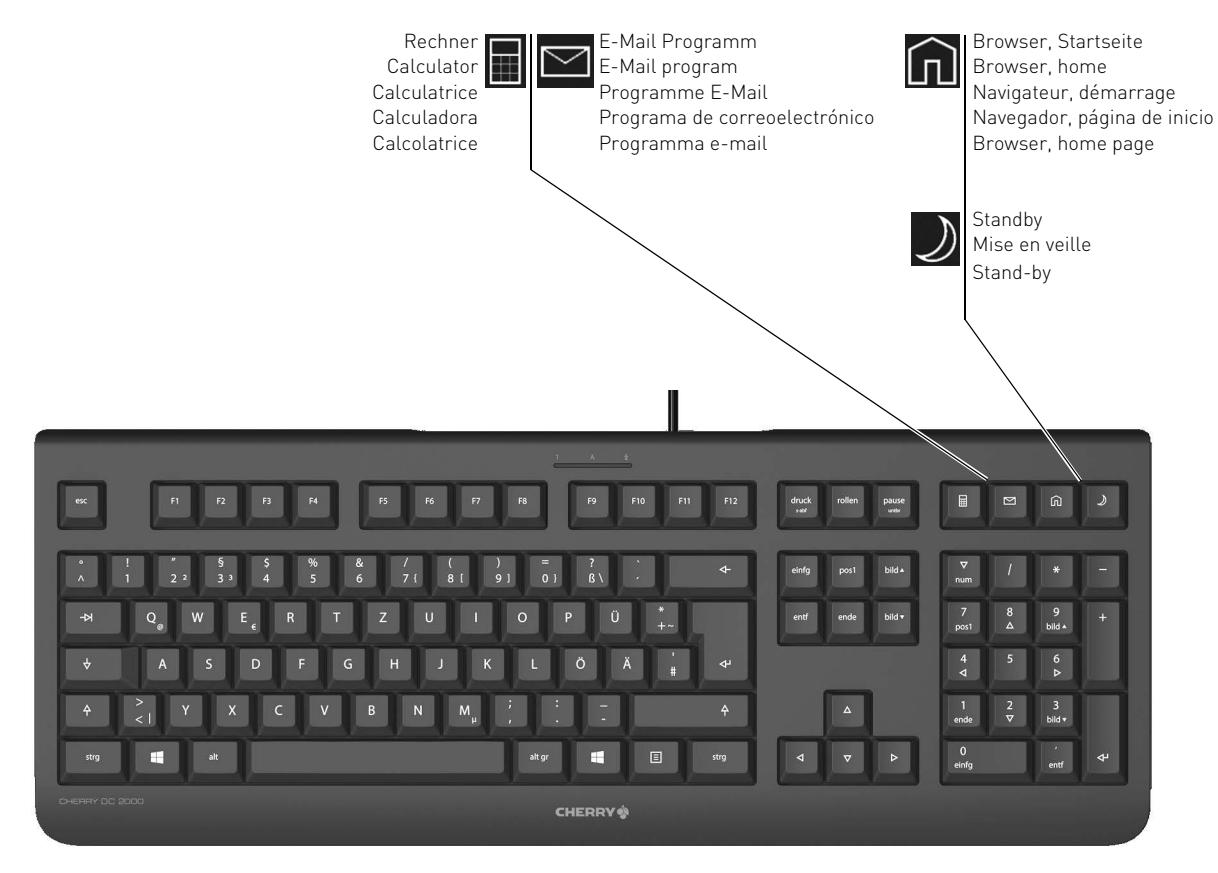

# BEDIENUNGSANLEITUNG

CHERRY DC 2000 – Corded Business Desktop

# Herzlichen Glückwunsch ...

CHERRY entwickelt und produziert seit 1967 innovative Eingabe-Systeme für Computer. Den Unterschied in Qualität, Zuverlässigkeit und Design können Sie jetzt mit Ihrem neuen Lieblingsstück erleben.

Bestehen Sie immer auf Original CHERRY.

Für Informationen zu weiteren Produkten, Downloads und vielem mehr, besuchen Sie bitte www.cherry-world.com.

Die F-Tasten der Tastatur und die Hotkeys (außer Standby) können Sie mit der Software KeyM@n frei programmieren (kostenloser Download unter: www.cherry-world.com -> Computer-Eingabegeräte -> Hilfe & Support -> Downloads -> CHERRY DC 2000).

# 1 Tastatur/Maus an den PC anschließen

• Stecken Sie die Tastatur/Maus am USB-Anschluss des PCs/Notebooks an.

# 2 Tipps

#### 2.1 Mausuntergrund

Eine helle, strukturierte Fläche als Mausuntergrund steigert die Effektivität der Maus, spart Energie und gewährleistet eine optimale Bewegungserkennung. Eine spiegelnde Fläche ist als Mausuntergrund nicht geeignet.

### 2.2 Reinigen der Geräte

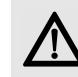

#### VORSICHT: Beschädigung durch aggressive Reinigungsmittel oder Flüssigkeit in den Geräten

- Verwenden Sie zur Reinigung keine Lösungsmittel wie Benzin oder Alkohol und keine Scheuermittel oder Scheuerschwämme.
- Verhindern Sie, dass Flüssigkeit in die Geräte gelangt.
- Entfernen Sie nicht die Tastkappen der Tastatur.
- 1 Schalten Sie den PC aus.
- 2 Reinigen Sie die Geräte mit einem leicht feuchten Tuch und etwas mildem Reinigungsmittel (z. B.: Geschirrspülmittel).
- 3 Trocknen Sie die Geräte mit einem fusselfreien, weichen Tuch.

#### 2.3 RSI-Syndrom

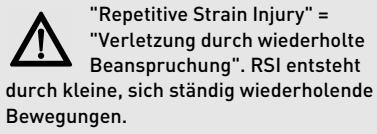

Typische Symptome sind Beschwerden in den Fingern oder im Nacken.

- Richten Sie Ihren Arbeitsplatz ergonomisch ein.
- Positionieren Sie Tastatur und Maus so, dass sich Ihre Oberarme und Handgelenke seitlich vom Körper befinden und ausgestreckt sind.
- Machen Sie mehrere kleine Pausen, ggf. mit Dehnübungen.
- Ändern Sie oft Ihre Körperhaltung.

D<sub>F</sub>

# BEDIENUNGSANLEITUNG CHERRY DC 2000 – Corded Business Desktop

#### 2.4 Hilfe im Problemfall

- Um sicherzustellen, dass kein Defekt der Tastatur/Maus vorliegt, testen Sie diese nach Möglichkeit an einem anderen PC/ Notebook.
- Verwenden Sie einen anderen USB-Anschluss am PC/Notebook.
- Setzen Sie im BIOS des PCs die Option "USB Keyboard Support" bzw. "USB Legacy Mode" auf enabled.

# 3 Entsorgen der Geräte

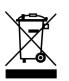

D<sub>F</sub>

Entsorgen Sie die Altgeräte über eine Sammelstelle für elektronischen Abfall oder Ihren Händler.

# 4 Technische Daten

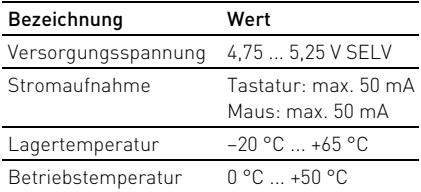

# 5 Kontakt

Bitte halten Sie bei Anfragen an den Technischen Support folgende Informationen bereit:

- Artikel- und Serien-Nr. des Produkts
- Bezeichnung und Hersteller Ihres Systems
- Betriebssystem und ggf. installierte Version eines Service Packs

ZF Friedrichshafen AG Electronic Systems Cherrystraße 91275 Auerbach

Internet: www.cherry-world.com E-Mail: info@cherry.de

Telefon – Vertrieb: +49 (0) 7541 77499-01\*

Telefon – Technischer Support: +49 (0) 7541 77499-02\*

\*zum Ortstarif aus dem deutschen Festnetz, abweichende Preise für Anrufe aus Mobilfunknetzen möglich

# 6 Allgemeiner Anwenderhinweis

Technische Änderungen, die dem Fortschritt dienen, behalten wir uns vor. Unsachgemäße Behandlung und Lagerung können zu Störungen und Schäden am Produkt führen.

Die Gewährleistung erlischt komplett, sofern unautorisierte Änderungen am Produkt durchgeführt worden sind. Führen Sie eigenmächtig keine Reparaturen durch und öffnen Sie das Produkt nicht. Die vorliegende Anleitung ist nur gültig für das mitgelieferte Produkt.

# 7 Gewährleistung

Es gilt die gesetzliche Gewährleistung. Bitte wenden Sie sich an Ihren Händler oder Vertragspartner. Nähere Informationen zur Gewährleistung finden Sie unter www.cherry-world.com.

# 8 Hinweis zum GS-Zeichen

Aufgrund der Position der Nulltaste des Nummernfelds ist die Tastatur für Saldiertätigkeiten, die überwiegend blind erfolgen, in Deutschland nicht anzuwenden. Eine Tastatur mit nicht-deutscher Tastenknopfbelegung ist in Deutschland aufgrund der Zeichenbelegung (DIN 2137 Teil 2) nicht für den Dauereinsatz an Bildschirmarbeitsplätzen zu verwenden.

# OPERATING MANUAL

CHERRY DC 2000 – Corded Business Desktop

# Congratulations ...

CHERRY has developed and produced innovative input systems for computers since 1967. You can now experience the difference in quality, reliability and design with your new favourite accessory.

Always insist on original CHERRY products…

For information on other products, downloads and much more, visit us at

#### www.cherry-world.com.

You can configure the F-keys and Hotkeys (except standby) using KeyM@n software (as a free download at: www.cherry-world.com -> Computer input devices -> Help & Support -> Downloads -> CHERRY DC 2000).

# 1 Connecting keyboard/ mouse to the PC

• Connect the keyboard/mouse to the USB port of the PC/laptop.

#### 2 Tips 2.1 Surface under the mouse

A bright, structured surface under the mouse saves energy, increases effectiveness and ensures optimum motion detection.

A reflective surface is not suitable for using the mouse on.

#### 2.2 Cleaning the devices

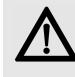

CAUTION: Damage may be caused by harsh cleaning agents or liquids in the devices

- Do not use solvents such as gasoline or alcohol and scouring agents or scouring sponges for cleaning.
- Prevent liquids from entering the devices.
- Do not remove the keycaps of the keyboard.
- 1 Switch off the PC.
- 2 Clean the devices with a slightly damp cloth and some mild cleaning agent (e.g. dishwashing liquid).
- 3 Dry off the devices with a soft, lint-free cloth.

#### 2.3 RSI syndrome

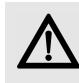

RSI stands for "Repetitive Strain Injury". RSI arises due to small movements continuously repeated over a long period of time.

Typical symptoms are discomfort in the fingers or neck.

- Set up your workspace ergonomically.
- Position the keyboard and mouse in such a manner that your upper arms and wrists are outstretched and to the sides of your body.
- Take several short breaks, with stretching exercises if necessary.
- Change your posture often.

#### 2.4 Troubleshooting

- To make sure that the keyboard/mouse is not defective, test it if possible with another PC/laptop.
- Use another USB port on the PC/laptop.
- Set the option "USB Keyboard Support" or "USB Legacy Mode" to enabled in the BIOS of the PC.

# 3 Disposing of the old units

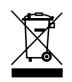

Dispose of the old units via a collecting point for electronic scrap or via your dealer.

# 4 Technical data

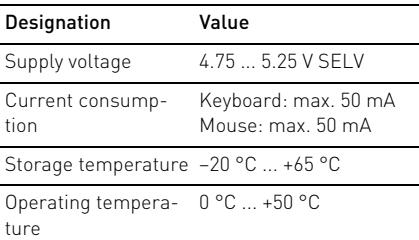

GB

# OPERATING MANUAL CHERRY DC 2000 – Corded Business Desktop

# 5 Contact

Please provide the following information about the device when you make an enquiry:

- Item and serial no. of the product
- Name and manufacturer of your system
- Operating system and, if applicable, installed service pack version

ZF Friedrichshafen AG Electronic Systems Cherrystraße 91275 Auerbach Germany Internet: www.cherry-world.com E-mail: info@cherry.de

#### For USA:

ZF Electronic Systems 11200 - 88th Avenue 53158 Pleasant Prairie USA

Tel.: +001 800 510-1689

Internet: www.cherrycorp.com E-mail: keyboardsupport@zf.com

# 6 General advice

We reserve the right to make technical modifications which serve the development of our products. Improper use and storage can lead to faults and damage to the product.

The warranty expires completely once unauthorized modifications to the product have been carried out. Do not carry out any unauthorized repairs and do not open up the product. These instructions are only valid for the supplied product.

# 7 Warranty

The statutory warranty applies. Please contact your specialist dealer or contractual partner. You can find more information on the warranty under www.cherry-world.com.

# 8 Certifications

8.1 Federal Communications Commission (FCC) Radio Frequency Interference Statement

Information to the user: This equipment has been tested and found to comply with the limits for Class B digital device, pursuant to Part 15

of the FCC Rules. These limits are designed to provide reasonable protection against harmful interference in a residential installation. This equipment generates, uses and can radiate radio frequency energy and, if not installed and used in accordance with the instructions, may cause harmful interference to radio communications. However, there is no guarantee that interference will not occur in a particular installation. If this equipment does cause harmful interference to radio or television reception, which can be determined by turning the equipment off and on, the user is encouraged to try to correct the interference by one or more of the following measures:

- Reorientate or relocate the receiving antenna.
- Increase the separation between the equipment and receiver.
- Connect the equipment into an outlet on a circuit different from that to which the receiver is connected.
- Consult the dealer or an experienced radio/ TV technician for help.

Caution: Any changes or modifications not expressly approved by the party responsible for compliance could void the user's authority to operate the equipment.

#### 8.2 For III

For use with Listed Personal Computers only!

GB

# MODE D'EMPLOI CHERRY DC 2000 – Corded Business Desktop

# Félicitations...

Depuis 1967, CHERRY développe et produit des systèmes de saisie innovants pour ordinateurs. Nos produits se distinguent par leur qualité, leur fiabilité et leur design. Le dernier né de notre gamme en est la preuve vivante. Exigez toujours un produit CHERRY d'origine. Pour obtenir des informations sur d'autres produits, sur les téléchargements et bien d'autres choses, consultez le site www.cherry-world.com.

Le logiciel "KeyM@n" permet de programmer librement les touches de fonction du clavier (sauf la veillle) et les raccourcis au clavier (téléchargez-le gratuitement sur www.cherry-world.com -> Périphériques d'entrée informatiques -> Aide et assistance -> Téléchargement -> CHERRY DC 2000).

# 1 Raccorder le clavier/ la souris

• Raccordez le clavier/la souris via la connexion USB du PC/portable.

# 2 Conseils

#### 2.1 Surface de pose de la souris

Une surface claire, structurée pour poser les souris économise de l'énergie, augmente l'efficacité de la souris et garantit une détection optimale des mouvements. Une surface réfléchissante ne convient pas pour poser la souris.

#### 2.2 Nettoyage des appareils

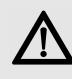

ATTENTION: Détérioration en cas d'utilisation de produits de nettoyage agressifs ou de pénétration de liquide dans les appareils

- Pour le nettoyage, n'utilisez pas de solvants tels que l'essence ou l'alcool ni aucun produit ou éponge abrasif.
- Empêchez tout liquide de pénétrer dans les appareils.
- N'enlevez pas les capuchons des touches du clavier.
- 1 Mettez le PC hors service.
- 2 Nettoyez les appareils avec un chiffon légèrement humide et un produit de nettoyage doux (p. ex. détergent vaisselle).
- 3 Séchez les appareils avec un chiffon doux non peluchant.

#### 2.3 Syndrome LMR

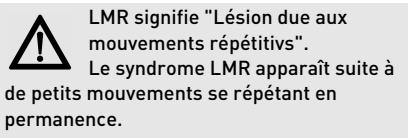

Des symptômes typiques sont des douleurs dans les doigts ou la nuque.

- Organisez votre poste de travail de manière ergonomique.
- Positionnez le clavier et la souris de telle façon que vos bras et vos poignets se trouvent latéralement par rapport au corps et soient étendus.
- Faites plusieurs petites pauses, le cas échéant accompagnées d'exercices d'étirement.
- Modifiez souvent votre attitude corporelle.

FR

# MODE D'EMPLOI

CHERRY DC 2000 – Corded Business Desktop

#### 2.4 Aide en cas de problème

- Afin de s'assurer de l'absence de défaut du clavier/la souris, testez celui-ci si possible sur un autre PC/portable.
- Utilisez une autre connexion USB du PC/ portable.
- Dans le BIOS du PC, réglez l'option "USB Keyboard Support" ou "USB Legacy Mode" sur enabled.

# 3 Elimination de l'appareil

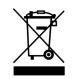

FR

Confiez votre appareil usagé à une structure spécialisée dans le recyclage des déchets électroniques ou à votre revendeur.

# 4 Caractéristiques techniques

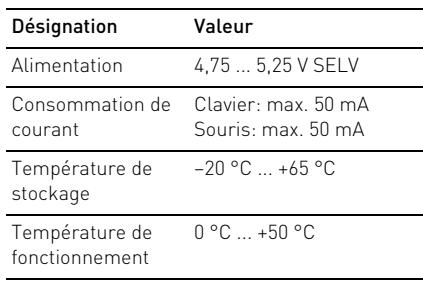

# 5 Contact

En cas de questions, veuillez indiquer les informations suivantes concernant l'appareil:

- N° d'article et n° de série du produit
- Désignation et fabricant de votre système
- Système d'exploitation et le cas échéant version installée d'un Service Pack
- ZF Friedrichshafen AG Electronic Systems Cherrystraße 91275 Auerbach Allemagne Internet: www.cherry-world.com E-mail: info@cherry.de

# 6 Généralités

Sous réserve de modifications techniques. Un traitement et un stockage non conformes peuvent entraîner des dysfonctionnements et des dommages du produit.

La garantie devient complètement caduque si des modifications non-autorisées sont effectuées sur le produit. N'effectuez aucune réparation de votre propre chef et n'ouvrez pas le produit. La présente notice est valable uniquement pour le produit avec lequel elle est fournie.

### 7 Garantie

La garantie légale s'applique. Veuillez contacter votre revendeur ou votre partenaire contractuel. Pour tout complément d'information concernant la garantie, veuillez consulter notre site www.cherry-world.com.

# MANUAL DE INSTRUCCIONES

CHERRY DC 2000 – Corded Business Desktop

# ¡Felicidades!

Desde 1967 CHERRY viene desarrollando y produciendo innovadores sistemas de introducción de datos para ordenadores. Su nuevo teclado le hará notar la diferencia en calidad, fiabilidad y diseño.

Exija siempre un CHERRY original.

En la dirección www.cherry-world.com podrá, entre otros, encontrar y descargar información sobre los productos.

Las teclas F del teclado y las hotkeys (excepto standby) se pueden programar libremente con el software KeyM@n (descarga gratuita en:

www.cherry-world.com -> Dispositivos de entrada de ordenador -> Soporte y asistencia -> Descargas -> CHERRY DC 2000).

# 1 Conecte el teclado/ ratón al PC

• Conecte el teclado/ratón al conector USB del PC/Notebook.

# 2 Consejos

#### 2.1 Superficie de deslizamiento del ratón

Una superficie clara y estructurada ahorra energía, aumenta la eficacia del ratón y garantiza una detección óptima del movimiento.

Una superficie reflectante no resulta adecuada.

#### 2.2 Limpieza de los dispositivos

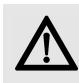

#### PRECAUCIÓN: Los líquidos o limpiadores agresivos pueden provocar daños en los dispositivos

- Para la limpieza no utilice ningún disolvente como gasolina o alcohol ni ningún producto para fregar o esponja.
- Evite que entre cualquier líquido en los dispositivos.
- No extraiga las teclas del teclado.
- 1 Desconecte el PC.
- 2 Limpie los dispositivos únicamente con un paño suave y húmedo y unas gotas de limpiador suave (p. ej.: detergente lavavajillas).
- 3 Seque los dispositivos con un paño suave sin pelusa.

### 2.3 Síndrome RSI

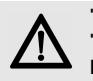

"Repetitive Strain Injury" = "Síndrome del túnel carpiano". El RSI se origina por movimientos

#### pequeños, repetidos continuamente.

Los síntomas típicos son molestias en los dedos o en la nuca.

- Organice su puesto de trabajo de forma ergonómica.
- Coloque el teclado y el ratón de modo que los brazos y las muñecas se encuentren a los lados del cuerpo y estirados.
- Haga varias pausas cortas, cuando sea necesario con ejercicios de estiramiento.
- Cambie con frecuencia la postura corporal.

## MANUAL DE INSTRUCCIONES CHERRY DC 2000 – Corded Business Desktop

#### 2.4 Solución a problemas

- Para asegurarse de que el teclado/ratón no tiene ningún defecto, pruébelo cuando sea posible en otro PC/Notebook.
- Utilice otro conector USB en el PC/ Notebook.
- Marque la opción "USB Keyboard Support" (Soporte del teclado USB) o "USB Legacy Mode" (USB en modo legado) en el BIOS del PC como enabled (activada).

# 3 Gestión del aparato usado

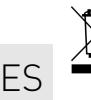

Cuando se quiera desahacer del aparato usado, entréguelo en su establecimiento comercial o en un punto de recogida para residuos electrónicos.

# 4 Datos técnicos

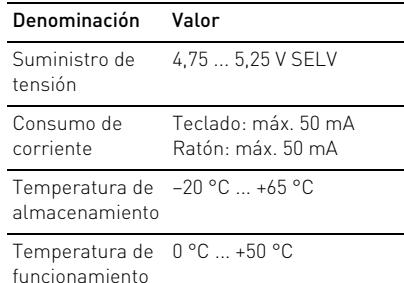

### 5 Contacto

Si realiza alguna consulta, indique la siguiente información sobre el dispositivo:

- Nº de artículo y de serie del producto
- Denominación y fabricante del PC, Notebook o placa base
- Sistema operativo y, en su caso, versión instalada de un paquete de servicios

ZF Friedrichshafen AG Electronic Systems Cherrystraße 91275 Auerbach Alemania

Internet: www.cherry-world.com Correo electrónico: info@cherry.de

# 6 Instrucciones generales para el usuario

Nos reservamos el derecho de realizar modificaciones técnicas destinadas a la mejora del producto. Un manejo o almacenamiento inadecuados pueden provocar averías o desperfectos en el producto.

La garantía pierde su validez tan pronto como se introduzcan modificaciones no autorizadas. No lleve a cabo ninguna reparación por su cuenta ni abra el producto. Las presentes instrucciones solo rigen para el producto suministrado.

# 7 Garantía

Rige la garantía legal. Póngase en contacto con su distribuidor o parte contratante. Encontrará más información acerca de la garantía en www.cherry-world.com.

# ISTRUZIONE D'USO CHERRY DC 2000 – Corded Business Desktop

# Congratulazioni ...

Dal 1967 CHERRY sviluppa e produce innovativi dispositivi di input per computer. Grazie al vostro nuovo dispositivo potrete sperimentare la differenza di qualità, affidabilità e design. Scegliete sempre originale CHERRY.

Per informazioni su ulteriori prodotti, download e molto altro ancora, visitate la pagina web

#### www.cherry-world.com.

È possibile programmare liberamente i tasti F della tastiera e i tasti di scelta rapida (tranne lo standby) con il software KeyM@n (download gratuito alla pagina:

www.cherry-world.com -> Unità di input computer -> Assistenza e supporto -> Downloads -> CHERRY DC 2000).

# 1 Connettere la tastiera/ il mouse al PC

• Collegare la tastiera/il mouse alla presa USB del PC/notebook.

# 2 Suggerimenti

#### 2.1 Superficie di appoggio del mouse

Una superficie chiara e strutturata permette di risparmiare energia, aumenta l'efficienza del mouse e garantisce un riconoscimento ottimale dei movimenti.

Al contrario, una superficie riflettente non è adatta.

#### 2.2 Pulizia delle periferiche

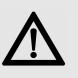

#### ATTENZIONE: Detergenti o liquidi aggressivi possono danneggiare le periferiche

- Per la pulizia non utilizzare solventi come benzina o alcol né sostanze o spugne abrasive.
- Impedire che il liquido penetri nelle periferiche.
- Non rimuovere i tasti dalla tastiera.
- 2 Pulire le periferiche con un panno leggermente umido e con una piccola quantità di detergente delicato (ad esempio detersivo per stoviglie).
- 3 Asciugare le periferiche con un panno morbido e che non lasci residui.

#### 2.3 Sindrome RSI

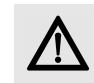

RSI è l'acronimo di "Repetitive Strain Injury", ovvero sindrome da tensione ripetuta. La sindrome RSI

è causata da piccoli e continui movimenti ripetuti.

Sintomi tipici sono dolori alle dita e alla nuca.

- Allestire la postazione di lavoro in modo ergonomico.
- Posizionare la tastiera e il mouse in modo tale che l'avambraccio e l'articolazione del polso si trovino ai lati del corpo e siano distesi.
- Fare piccole pause, eventualmente praticando esercizi di allungamento.
- Cambiare spesso posizione.

<sup>1</sup> Spegnare il PC.

# ISTRUZIONE D'USO CHERRY DC 2000 – Corded Business Desktop

#### 2.4 Aiuto in caso di problemi

- Per garantire che la tastiera/il mouse non presenti difetti, controllarne il funzionamento su un altro PC/notebook.
- Utilizzare un'altra presa USB del PC/ notebook.
- Nel BIOS del PC, attivare l'opzione "USB Keyboard Support" o "USB Legacy Mode" selezionando enabled.

# 3 Smaltimento del dispositivo

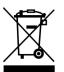

Smaltire il vecchio apparecchio presso un apposito centro di raccolta per rifiuti elettronici o presso il proprio rivenditore.

# 4 Dati tecnici

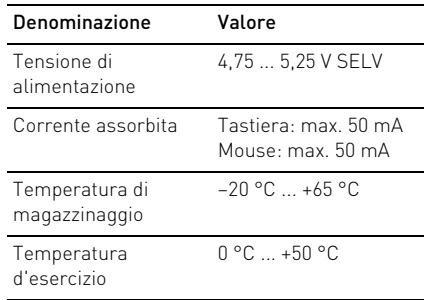

# 5 Contatti

In caso di richieste, indicare le seguenti informazioni sull'apparecchio:

- N° di articolo e di serie del prodotto
- Denominazione e produttore del PC, notebook o scheda madre
- Sistema operativo ed eventualmente versione installata di un service pack

ZF Friedrichshafen AG Electronic Systems Cherrystraße 91275 Auerbach Germania Internet: www.cherry-world.com E-Mail: info@cherry.de

### 6 Avvertenza generale per l'utente

Ci riserviamo il diritto di effettuare modifiche tecniche che consentano un miglioramento del prodotto. Un uso e uno stoccaggio del prodotto non appropriati possono causare guasti e danni al prodotto.

La garanzia decade completamente qualora sul prodotto siano state apportate modifiche non autorizzate. Non effettuare riparazioni in modo arbitrario e non aprire il prodotto. Il presente manuale vale solo per il prodotto in dotazione.

# 7 Garanzia

L'apparecchio è coperto dalla garanzia legale. Per qualsiasi informazione, contattare il proprio rivenditore o parte contraente. Ulteriori informazioni sulla garanzia sono riportate all'indirizzo www.cherry-world.com.

12

IT